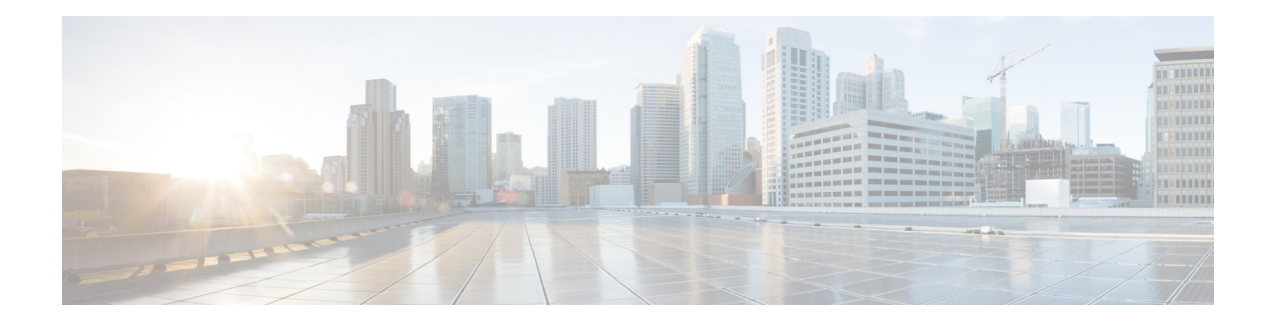

# **MSRPC ALG Support for Firewall and NAT**

The MSRPC ALG Support for Firewall and NAT feature provides support for the Microsoft (MS) Remote Procedure Call (RPC) application-level gateway (ALG) on the firewall and Network Address Translation (NAT). The MSRPC ALG provides deep packet inspection (DPI) of the MSRPC protocol. The MSRPC ALG works in conjunction with a provisioning system to allow the network administrator to configure match filters to define match criteria that can be searched in an MSRPC packet.

The MSRPC ALG additionally supports the Virtual Transport Control Protocol (vTCP) functionality which provides a framework for various ALG protocols to appropriately handle the TCP segmentation and parse the segments in the Cisco IOS zone-based firewall, Network Address Translation (NAT) and other applications.

- [Prerequisites](#page-0-0) for MSRPC ALG Support for Firewall and NAT, on page 1
- [Restrictions](#page-0-1) for MSRPC ALG Support for Firewall and NAT, on page 1
- [Information](#page-1-0) About MSRPC ALG Support for Firewall and NAT, on page 2
- How to [Configure](#page-3-0) MSRPC ALG Support for Firewall and NAT, on page 4
- [Configuration](#page-7-0) Examples for MSRPC ALG Support for Firewall and NAT, on page 8
- Feature [Information](#page-8-0) for MSRPC ALG Support for Firewall and NAT, on page 9

# <span id="page-0-0"></span>**Prerequisites for MSRPC ALG Support for Firewall and NAT**

• You must enable the Cisco IOS XE firewall and Network Address Translation (NAT) before applying the Microsoft (MS) Remote Procedure Call (RPC) application-level gateway (ALG) on packets.

# **Note**

MSRPC ALG is automatically enabled if traffic is sent to TCP port 135 by either Cisco IOS XE firewall or NAT, or both.

# <span id="page-0-1"></span>**Restrictions for MSRPC ALG Support for Firewall and NAT**

- Only TCP-based MSRPC is supported.
- You cannot configure the **allow** and **reset** commands together.
- You must configure the **match protocol msrpc** command for DPI.

• Only traffic that reaches destination port 135 is supported. This setting can be changed by configuration.

# <span id="page-1-0"></span>**Information About MSRPC ALG Support for Firewall and NAT**

### **Application-Level Gateways**

An application-level gateway (ALG), also known as an application-layer gateway, is an application that translates the IP address information inside the payload of an application packet. An ALG is used to interpret the application-layer protocol and perform firewall and Network Address Translation (NAT) actions. These actions can be one or more of the following depending on your configuration of the firewall and NAT:

- Allow client applications to use dynamic TCP or UDP ports to communicate with the server application.
- Recognize application-specific commands and offer granular security control over them.
- Synchronize multiple streams or sessions of data between two hosts that are exchanging data.
- Translate the network-layer address information that is available in the application payload.

The firewall opens a pinhole, and NAT performs translation service on any TCP or UDP traffic that does not carry the source and destination IP addresses in the application-layer data stream. Specific protocols or applications that embed IP address information require the support of an ALG.

### **MSRPC**

MSRPC is a framework that developers use to publish a set of applications and services for servers and enterprises. RPC is an interprocess communication technique that allows the client and server software to communicate over the network. MSRPC is an application-layer protocol that is used by a wide array of Microsoft applications. MSRPC supports both connection-oriented (CO) and connectionless(CL) Distributed Computing Environment (DCE) RPC modes over a wide variety of transport protocols. Allservices of MSRPC establish an initial session that is referred to as the primary connection. A secondary session over a port range between 1024 to 65535 as the destination port is established by some services of MSRPC.

For MSRPC to work when firewall and NAT are enabled, in addition to inspecting MSRPC packets, the ALG is required to handle MSRPC specific issues like establishing dynamic firewall sessions and fixing the packet content after the NAT.

By applying MSRPC protocol inspection, most MSRPC services are supported, eliminating the need for Layer 7 policy filters.

### **MSRPC ALG on Firewall**

After you configure the firewall to inspect the MSRPC protocol, the MSRPC ALG starts parsing MSRPC messages. The following table describes the types of Protocol Data Units (PDU) supported by the MSRPC ALG Support on Firewall and NAT feature:

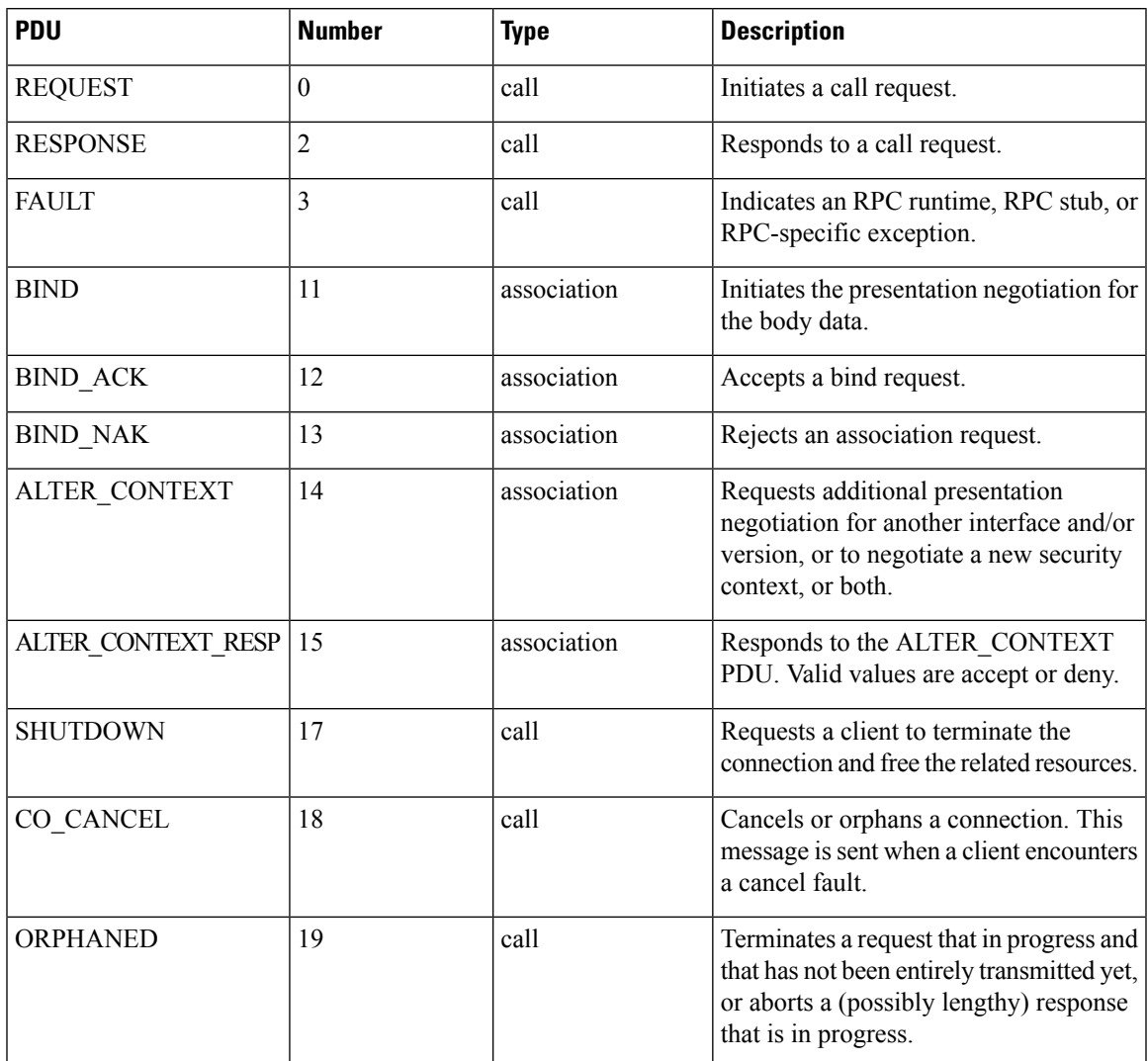

#### **Table 1: Supported PDU Types**

### **MSRPC ALG on NAT**

When NAT receives an MSRPC packet, it invokes the MSRPC ALG that parses the packet payload and forms a token to translate any embedded IP addresses. This token is passed to NAT, which translates addresses or ports as per your NAT configuration. The translated addresses are then written back into the packet payload by the MSRPC ALG.

If you have configured both the firewall and NAT, NAT calls the ALG first.

## **MSRPC Stateful Parser**

The MSRPC state machine or the parser is the brain of the MSRPC ALG. The MSRPC stateful parser keeps all stateful information within the firewall or NAT depending on which feature invokes the parser first. The parser provides DPI of MSRPC protocol packets. It checks for protocol conformance and detects

out-of-sequence commands and malformed packets. Asthe packet is parsed, the state machine records various data and fills in the correct token information for NAT and firewall inspection.

# <span id="page-3-0"></span>**How to Configure MSRPC ALG Support for Firewall and NAT**

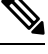

By default, MSRPC ALG is automatically enabled when NAT is enabled. There is no need to explicitly enable MSRPC ALG in the NAT-only configuration. You can use the **no ip nat service msrpc** command to disable MSRPC ALG on NAT. **Note**

### **Configuring a Layer 4 MSRPC Class Map and Policy Map**

#### **SUMMARY STEPS**

- **1. enable**
- **2. configure terminal**
- **3. class-map type inspect match-any** *class-map-name*
- **4. match protocol** *protocol-name*
- **5. exit**
- **6. policy-map type inspect** *policy-map-name*
- **7. class type inspect** *class-map-name*
- **8. inspect**
- **9. end**

#### **DETAILED STEPS**

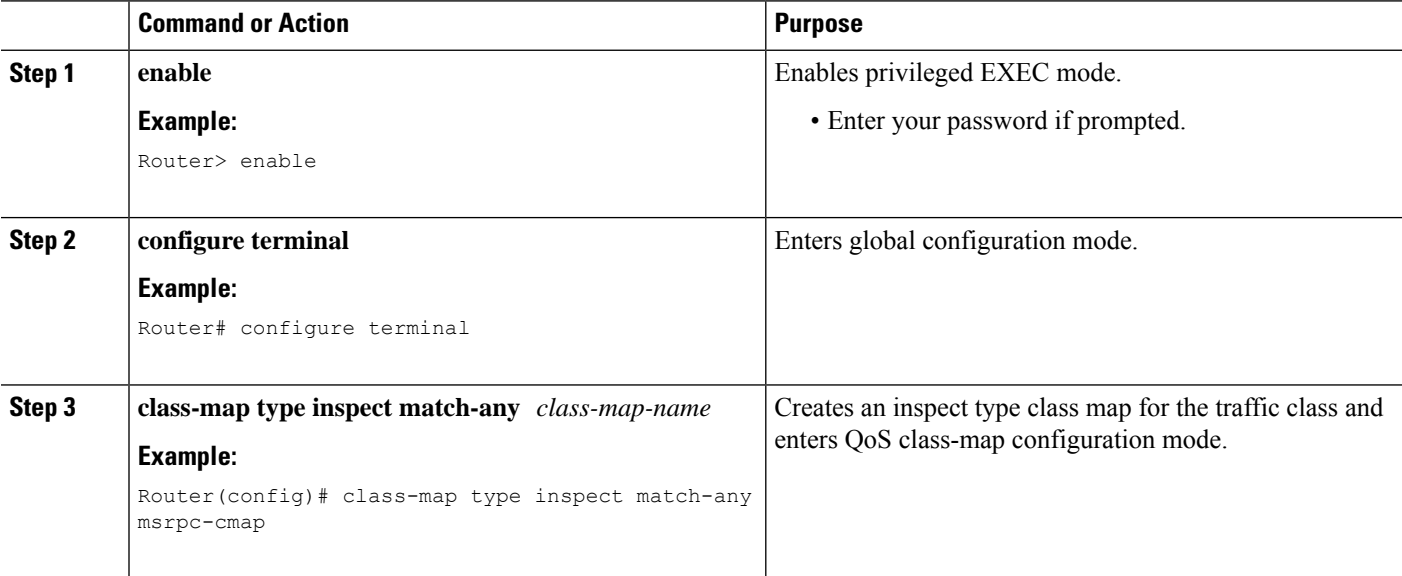

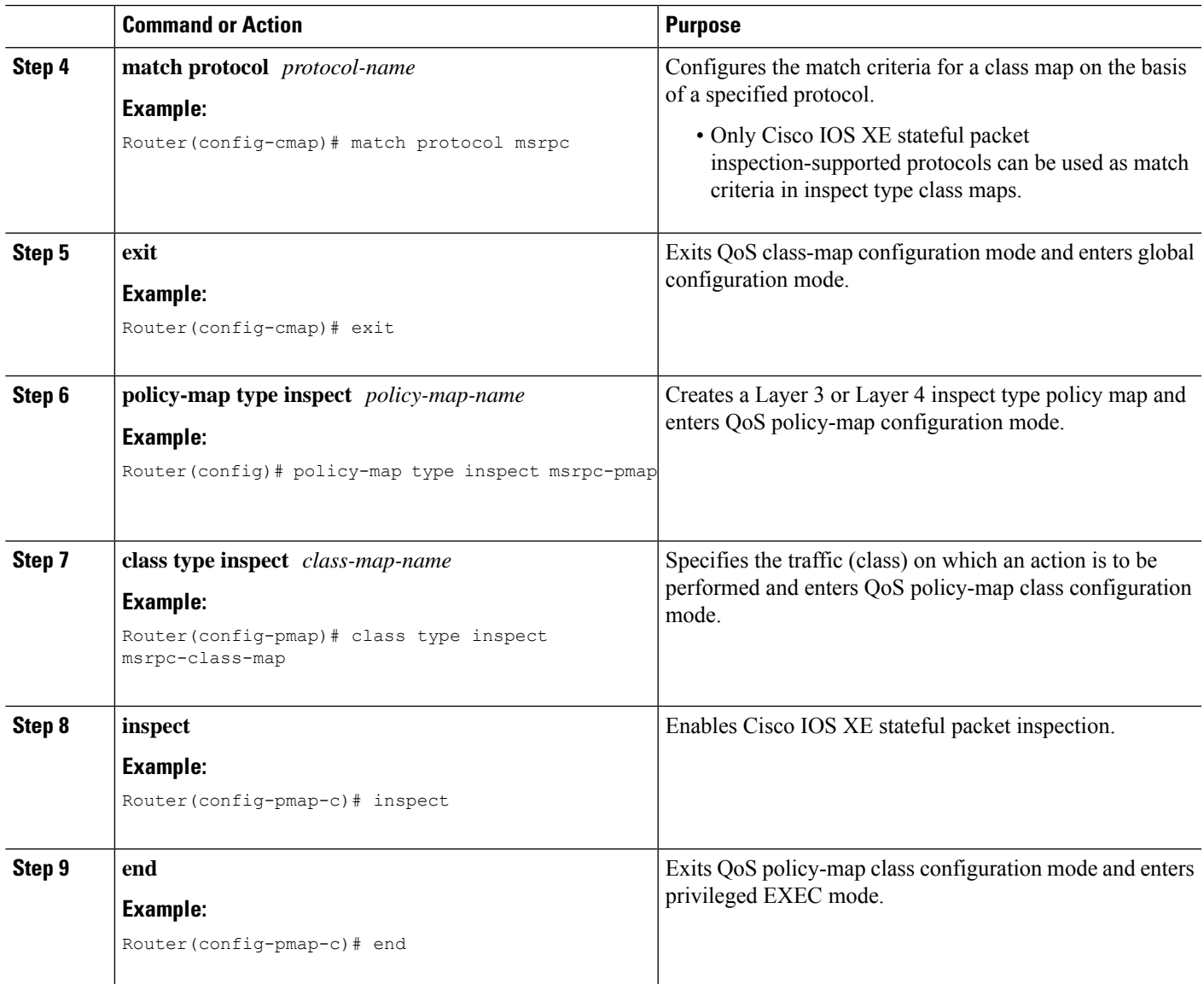

# **Configuring a Zone Pair and Attaching an MSRPC Policy Map**

#### **SUMMARY STEPS**

- **1. enable**
- **2. configure terminal**
- **3. zone security** *security-zone-name*
- **4. exit**
- **5. zone security** *security-zone-name*
- **6. exit**
- **7. zone-pair security** *zone-pair-name* [**source** *source-zone* **destination** [*destination-zone*]]
- **8. service-policy type inspect** *policy-map-name*

I

**9. end**

#### **DETAILED STEPS**

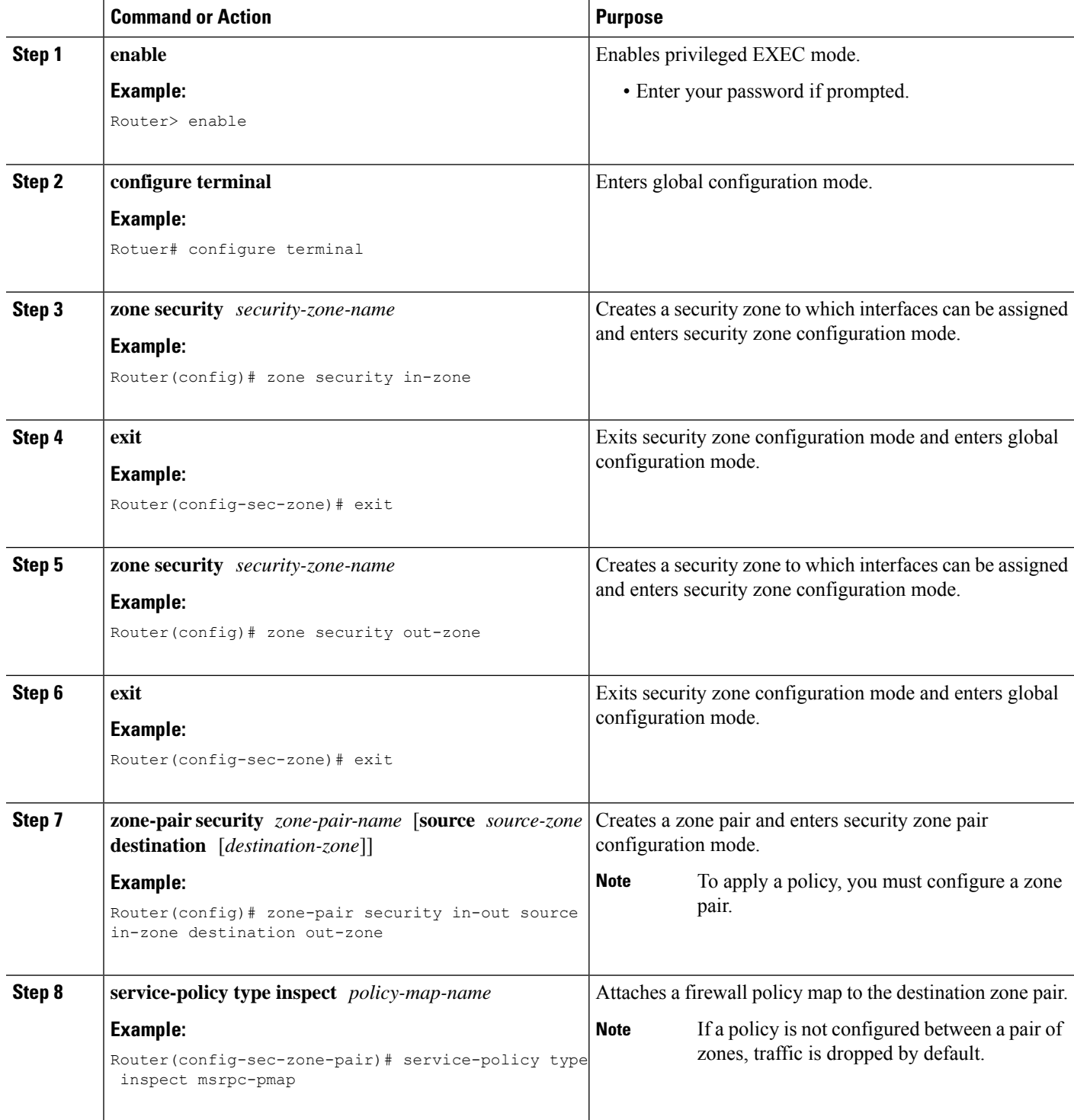

ı

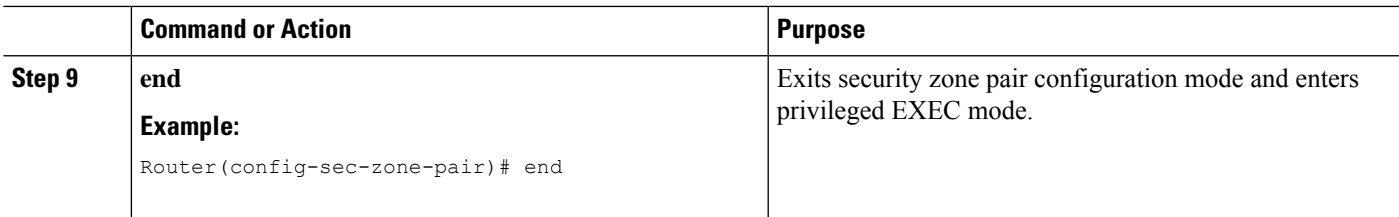

# **Enabling vTCP Support for MSRPC ALG**

#### **SUMMARY STEPS**

- **1. enable**
- **2. configure terminal**
- **3. alg vtcp service msrpc**
- **4. exit**
- **5. set platform hardware qfp active feature alg msrpc tolerance on**

#### **DETAILED STEPS**

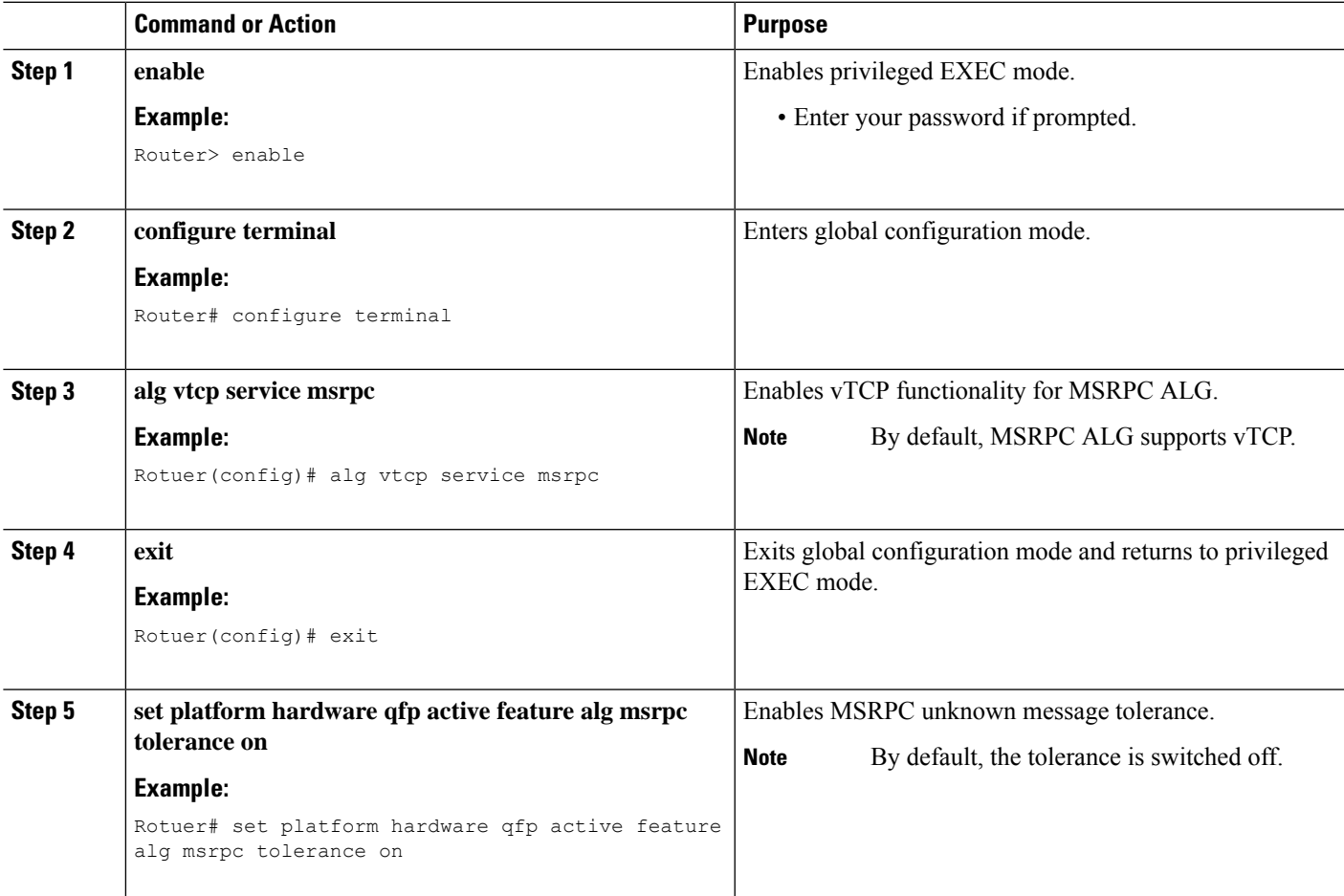

# **Disabling vTCP Support for MSRPC ALG**

#### **SUMMARY STEPS**

- **1. enable**
- **2. configure terminal**
- **3. no alg vtcp service msrpc**
- **4. end**

#### **DETAILED STEPS**

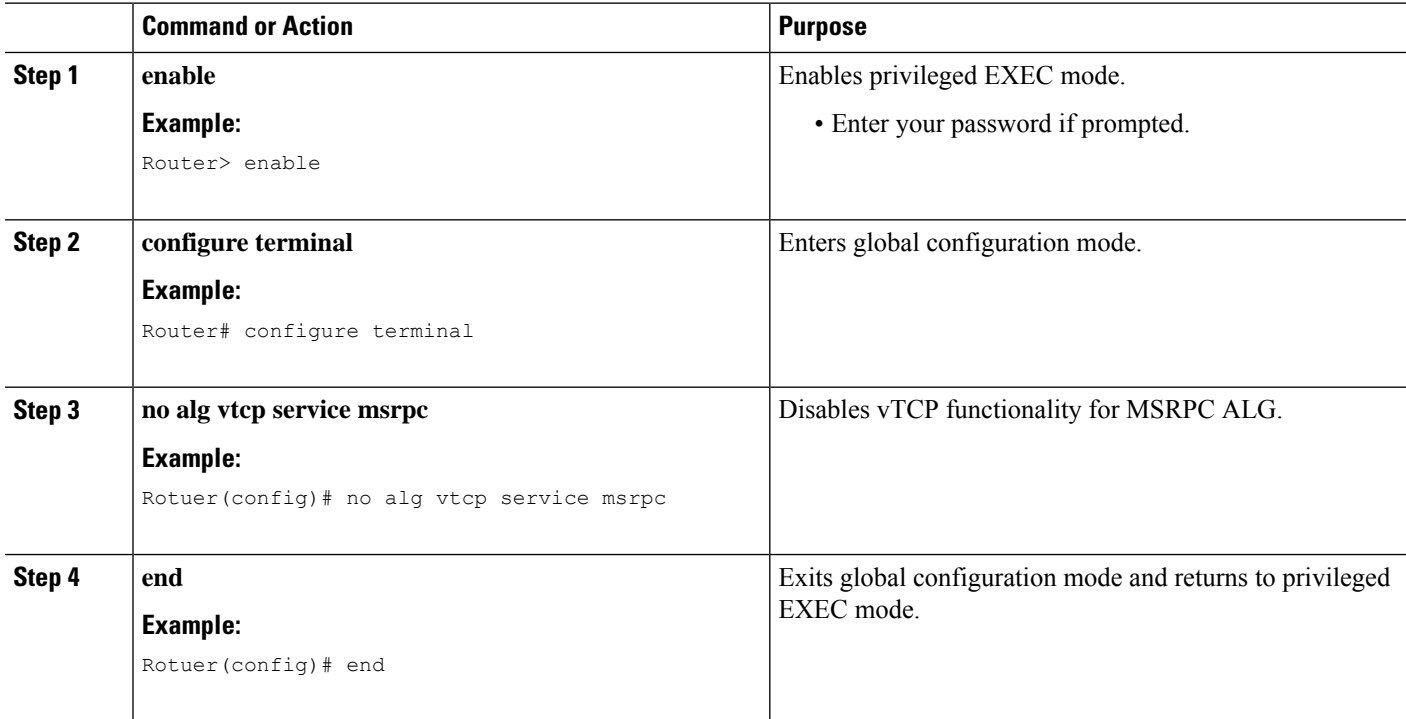

# <span id="page-7-0"></span>**Configuration Examples for MSRPC ALG Support for Firewall and NAT**

### **Example: Configuring a Layer 4 MSRPC Class Map and Policy Map**

```
Router# configure terminal
Router(config)# class-map type inspect match-any msrpc-cmap
Router(config-cmap)# match protocol msrpc
Router(config-cmap)# exit
Router(config)# policy-map type inspect msrpc-pmap
Router(config-pmap)# class type inspect msrpc-cmap
Router(config-pmap-c)# inspect
```
Ш

Router(config-pmap-c)# **end**

### **Example: Configuring a Zone Pair and Attaching an MSRPC Policy Map**

```
Router# configure terminal
Router(config)# zone security in-zone
Router(config-sec-zone)# exit
Router(config)# zone security out-zone
Router(config-sec-zone)# exit
Router(config)# zone-pair security in-out source in-zone destination out-zone
Router(config-sec-zone-pair)# service-policy type inspect msrpc-pmap
Router(config-sec-zone-pair)# end
```
### **Example: Enabling vTCP Support for MSRPC ALG**

Router# **configure terminal** Router(config)# **alg vtcp service msrpc** Router(config)# **end**

### <span id="page-8-0"></span>**Example: Disabling vTCP Support for MSRPC ALG**

```
Router# configure terminal
Router(config)# no alg vtcp service msrpc
Router(config)# end
```
# **Feature Information for MSRPC ALG Support for Firewall and NAT**

The following table provides release information about the feature or features described in this module. This table lists only the software release that introduced support for a given feature in a given software release train. Unless noted otherwise, subsequent releases of that software release train also support that feature.

Use Cisco Feature Navigator to find information about platform support and Cisco software image support. To access Cisco Feature Navigator, go to [www.cisco.com/go/cfn.](http://www.cisco.com/go/cfn) An account on Cisco.com is not required.

I

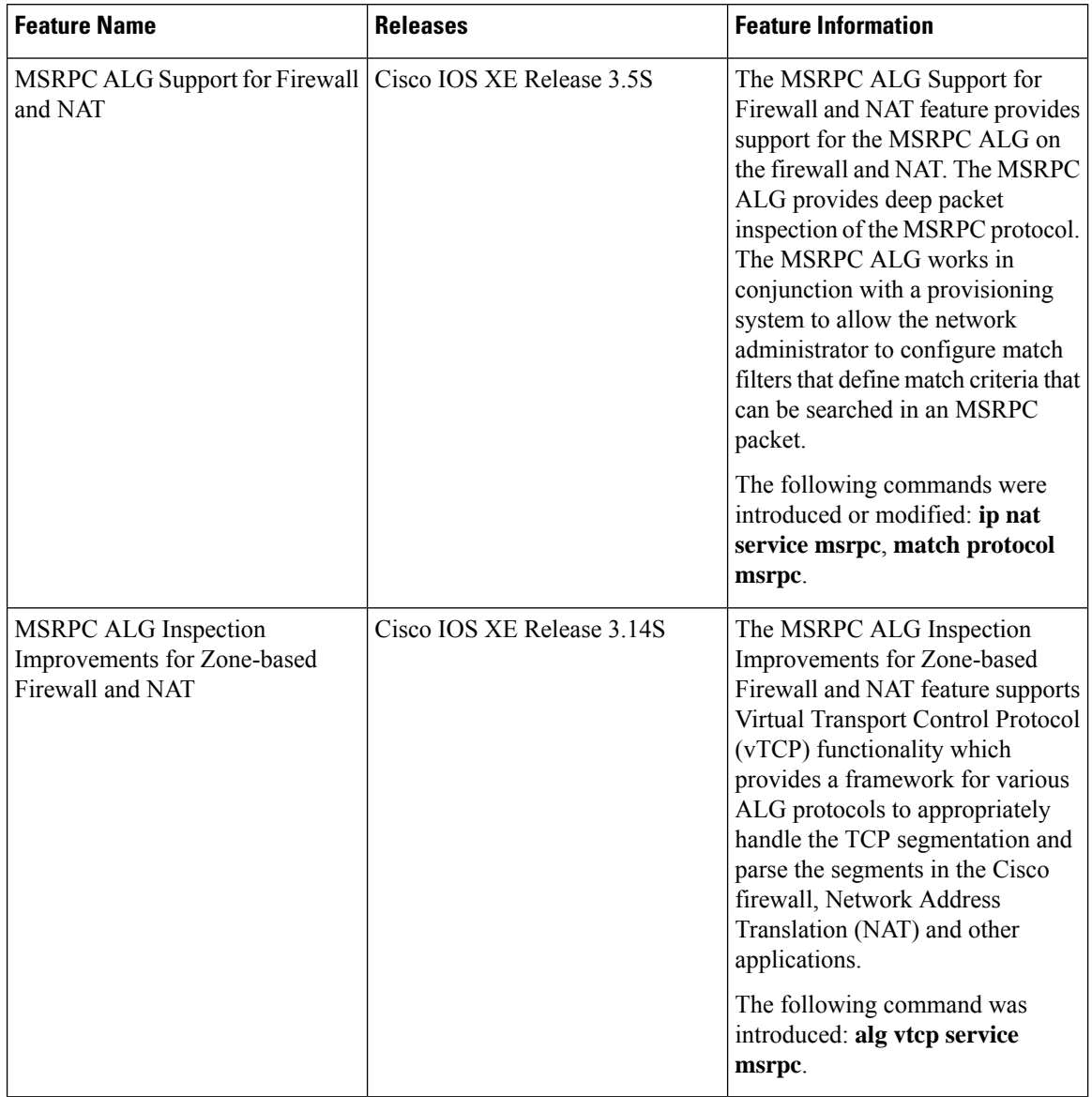

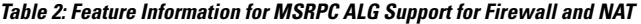